## 修改 Firefox 37 版以上設定之操作說明

(1)畫面一,在 Firefox 空白網址上打入 about: config, 按 Enter。

 在出現警訊"隨便亂搞會讓保固失效"畫面上,點選藍色"我發誓,我一定會小心的"。  $(2)$ 畫面二,在一長串參數(以英文字母排序)畫面,找到 security.tls.version.max 點 兩下,將設定值修改為 1,重新開啓 Firefox,即可以正常瀏覽使用 NDDS 系統。

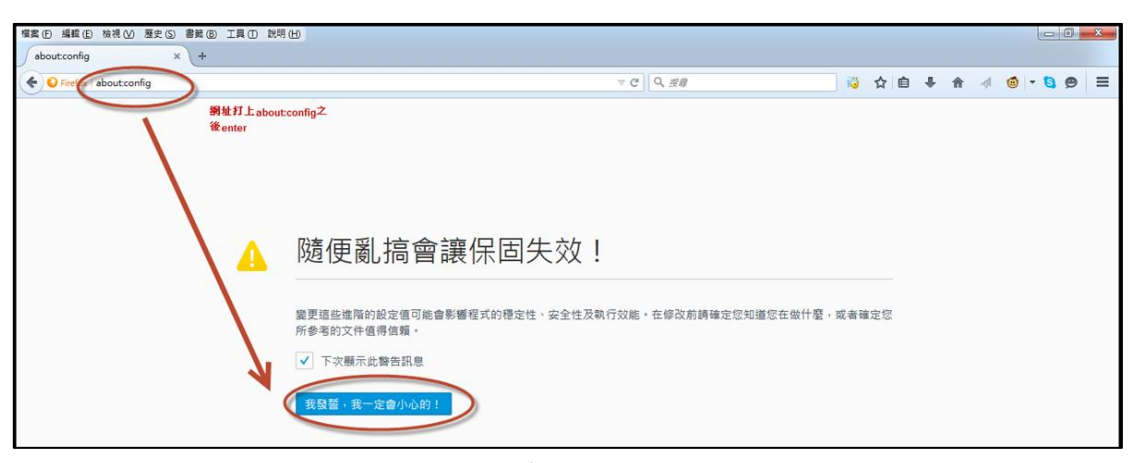

畫面一

| 模案 (F) 編輯 (E) 檢視 (V) 歷史 (S) 書號 (B) 工具 (D) 說明 (H)           |                 |     |       |                               | $\begin{array}{c c}\n\hline\n\end{array}$         |
|------------------------------------------------------------|-----------------|-----|-------|-------------------------------|---------------------------------------------------|
| 4 不受信任的連線<br>about:config<br>$\times$<br>$\times$ /<br>$+$ |                 |     |       |                               |                                                   |
| C Firefox about config                                     |                 |     |       | ☆ 自 → 合<br>岡<br>$\mathcal{A}$ | $\bullet$ $\cdot$ $\bullet$ $\bullet$<br>$\equiv$ |
| 利用關鍵字tls篩蛋參數<br>提高(R):<br>tls                              |                 |     |       |                               | $\mathsf{x}$                                      |
| 偏好設定名稱                                                     | ▲ 狀態            | 頭型  | 值     |                               | $\overline{\mathfrak{m}}$                         |
| devtools.remote.tls-handshake-timeout                      | 预設值             | 整數  | 10000 |                               |                                                   |
| network.http.spdy.enforce-tls-profile                      | 预設值             | 真假值 | true  |                               |                                                   |
| network.proxy.proxy_over_tls                               | 預設值             | 真假值 | true  |                               |                                                   |
| security.tls.insecure_fallback_hosts                       | 预設值             | 字串  |       |                               |                                                   |
| security.tls.insecure_fallback_hosts.use_static_list       | 预股值             | 真假值 | true  |                               |                                                   |
| security.tls.unrestricted_rc4_fallback                     | 預設值             | 真假值 | true  |                               |                                                   |
| security.tls.version.fallback-limit                        | 預設值             | 祭教  |       |                               |                                                   |
| security.tls.version.max                                   | 使用者設定           | 整數  |       |                               |                                                   |
| security.tls.version.min                                   | 預設值             | 整數  |       |                               |                                                   |
| services.sync.prefs.sync.security.tls.version.max          | 預設值             | 真假值 | true  |                               |                                                   |
| services.sync.prefs.sync.security.tls.version.min          | 预設值             | 真假值 | true  |                               |                                                   |
| 設定值為1                                                      | 這兩個選項・每個都點兩下・修改 |     |       |                               |                                                   |

畫面二